## シーンを選んで撮影する

代表的なシーンを最適な設定で撮影できます。

*1* D をタッチして、メニューを表示する

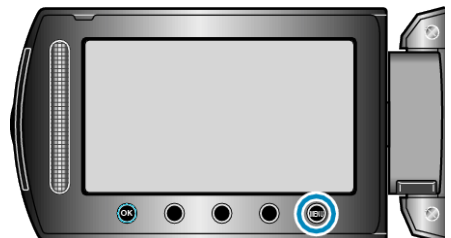

2 "マニュアル設定"を選び、<sup>◎</sup>をタッチする

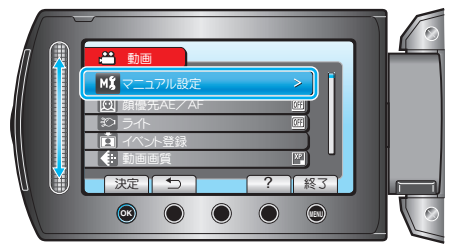

3 "シーンセレクト"を選び、<sup>®</sup>をタッチする

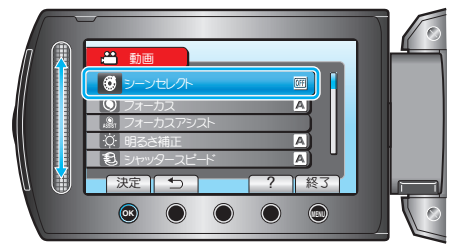

*4* シーンを選び、C をタッチする

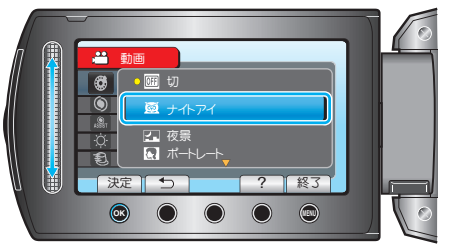

● 設定が終わったら、画をタッチしてください。

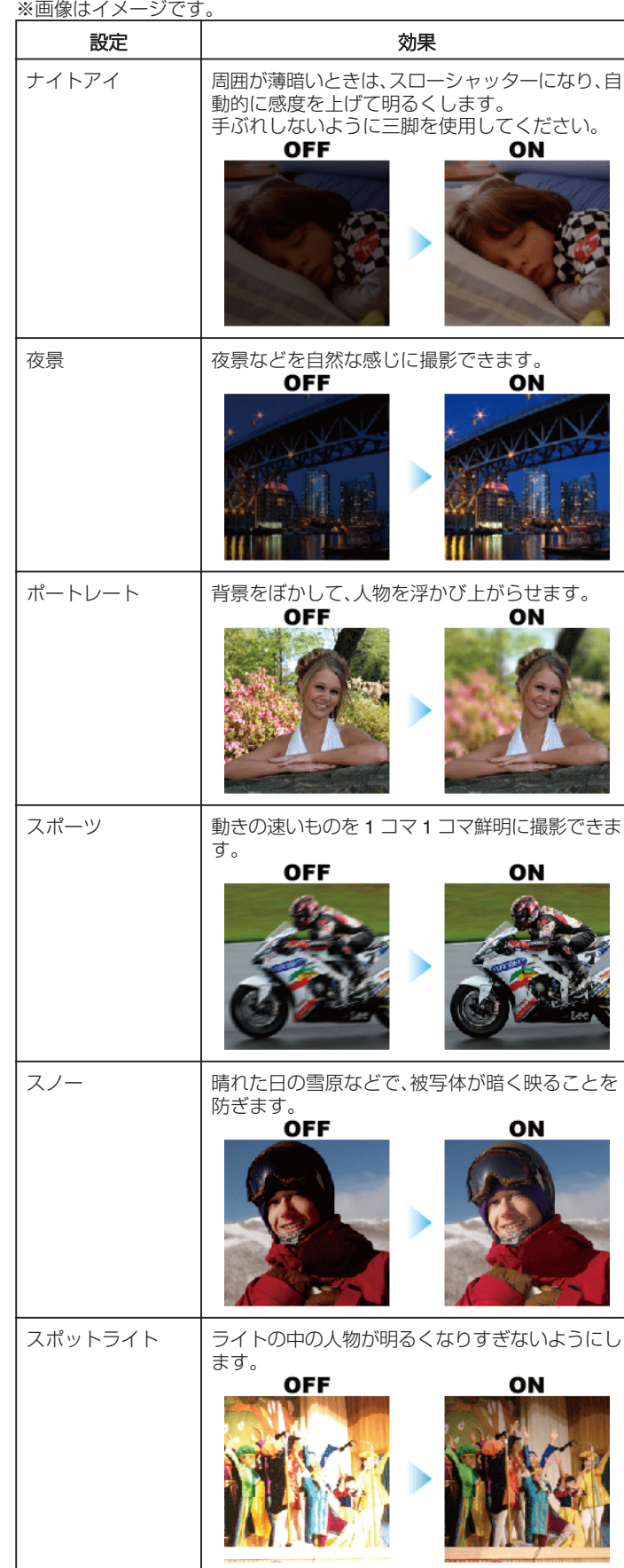